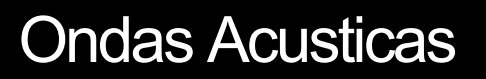

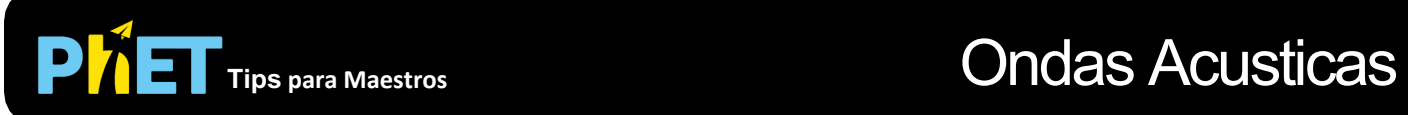

## **Controles Complejos**

- Prueba todas las pestañas diferentes en la parte superior de la simulación. Las pestañas están diseñadas para ayudar a los maestros a organizar lecciones o hacer que las lecciones sean apropiadas para la edad usando solo algunas pestañas.
- Puedes **Pausar** el sim y luego usar **Paso** para analizar de forma incremental.
- El tamaño de la ventana no es variable para este sim.
- Hay un error que no hemos resuelto al seleccionar **Audio** en una pestaña y luego tratar de usar el **Audio** en una pestaña diferente. Cuando cambies las pestañas, es posible que tengas que marcar, desmarcar y luego volver a marcar.
- Si estás haciendo una demostración proyectando la simulación frente a un auditorio, configura la resolución de la pantalla en 1024x768 para que la simulación llene la pantalla y se vea fácilmente.

## **Simplificaciones de Modelo**

- El volumen observado por el **Oyente** varía con la distancia, excepto en la pestaña **2 Fuentes**
- En la pestaña 2 fuentes:
	- El **Audio** proporciona el sonido que el oyente escucharía. Para ver cómo sonarían los altavoces, usa la simulación [Interferencia de Ondas,](https://phet.colorado.edu/es/simulation/wave-interference) pestaña **Sonido**.
	- Las líneas nodales son más fáciles de observar a alta frecuencia.
	- El volumen del sonido no depende de la distancia en esta pestaña.
- En la pestaña **Escucha con Presión de Aire Variable**, el color del aire se vuelve más oscuro a medida que disminuye la presión. Entonces lo negro representa un vacío.

## **Perspectivas Sobre el Uso del Estudiante**

• El botón de **Ayuda** en cada pestaña permitirá a los estudiantes explorar características que podrían no descubrir por sí mismos. Por ejemplo, en la pestaña **Medida**, las líneas azules y la regla son móviles y se pueden usar para ayudar a identificar ondas.

## **Sugerencias de Uso**

- Para obtener consejos sobre el uso de simulaciones de PhET con tus estudiantes, consulta: [Pautas para contribuciones de consulta](https://phet.colorado.edu/es_MX/teaching-resources/activity-guide) y [Uso de Simulaciones de PhET](https://phet.colorado.edu/es/teaching-resources/tipsForUsingPhet)
- Las simulaciones se han utilizado con éxito en tareas, conferencias, actividades en clase o actividades de laboratorio. Utilízalos para la introducción de conceptos, aprendizaje de nuevos conceptos, refuerzo de conceptos, como ayuda visual para demostraciones interactivas, o con preguntas de usuarios dentro de la clase. Para leer más, ve Enseñar Física utilizando [simulaciones de PhET \(en inglés\).](https://phet.colorado.edu/publications/Teaching_physics_using_PhET_TPT.pdf)
- Para planes de actividades y lecciones escritos por el equipo de PhET y otros maestros, consulta: [Ideas y Actividades para maestros](https://phet.colorado.edu/es/teaching-resources)
- [•](https://phet.colorado.edu/es/teaching-resources) .